# myRUN101: Enrollment Services Resources

### **Rutgers University–Newark**

Student Orientation, Advisement and Registration (SOAR) Day

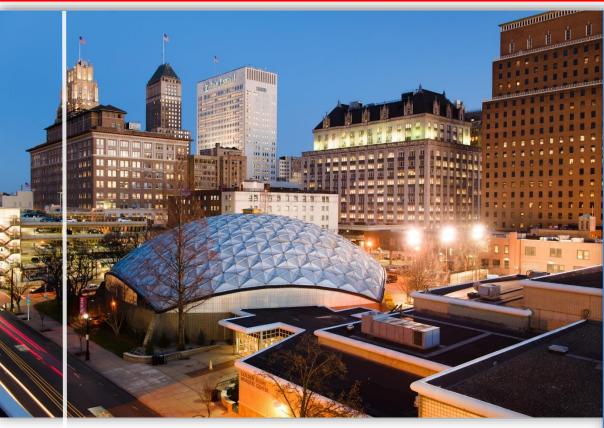

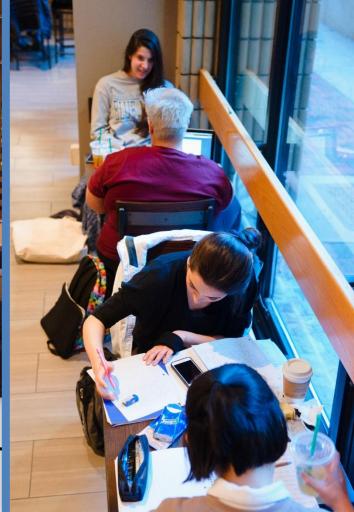

In Newark, of Newark

### myRUN One Stop

Website: <a href="http://myrun.newark.rutgers.edu">http://myrun.newark.rutgers.edu</a> Web Form: <a href="https://go.rutgers.edu/contactmyrun">https://go.rutgers.edu/contactmyrun</a>

- Aims to offer cross-functional services in the areas of financial aid, the registrar and student accounting, billing, cashiering and RU ID services
- Strive to provide our campus community with efficient service through prompt and reliable information
- To ensure we meet the needs of our students, we have created a contact center and a website to help you navigate through available resources

### myRUN Contact Center

- ✓ 24 student workers (Federal Work Study)
- Students trained to answer questions and uphold customer service satisfaction
- ✓ Supervised by professional staff
- ✓ Call 973-353-1766 ext. 1
- ✓ Text 973-556-7779
- ✓ Web Form <a href="https://go.rutgers.edu/contactmyrun">https://go.rutgers.edu/contactmyrun</a>
- ✓ Webchat via myrun.newark.rutgers.edu between 8:30am 4:30pm from Monday Friday

### myRUN Website

- ✓ myrun.newark.rutgers.edu
- ✓ Easy to access, mobile friendly
- ✓ Provides access to relevant information in one location
- ✓ Constantly updated by professional staff
- ✓ All language is approved by our student workers before publication
- ✓ Chat feature now available

# myRUN Website

https://myrun.newark.rutgers.edu/

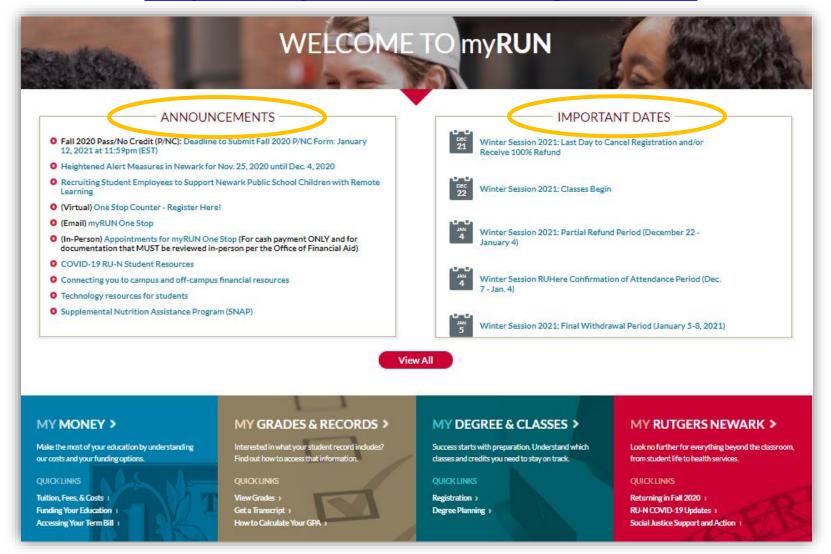

# myRUN Website

https://myrun.newark.rutgers.edu/

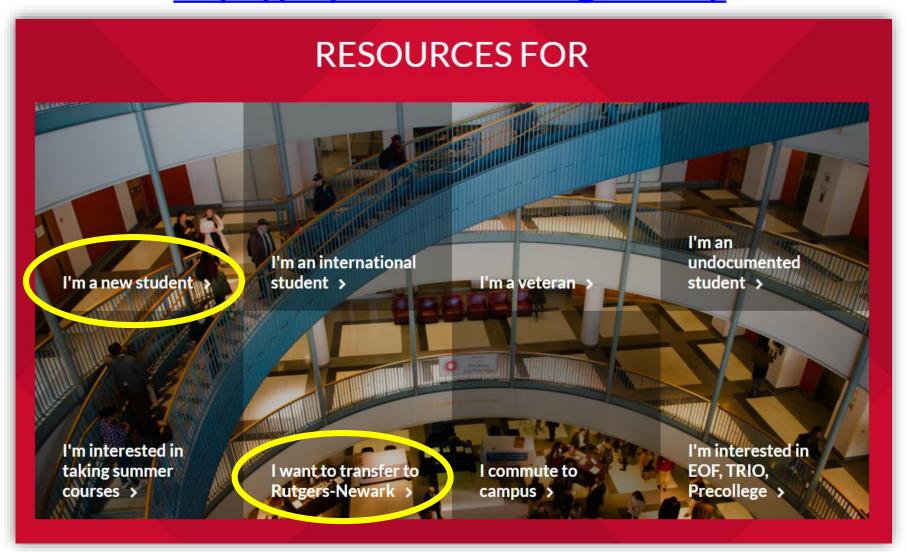

### **Enrollment Dashboard**

Go to → my.rutgers.edu → click on My Dashboard tab

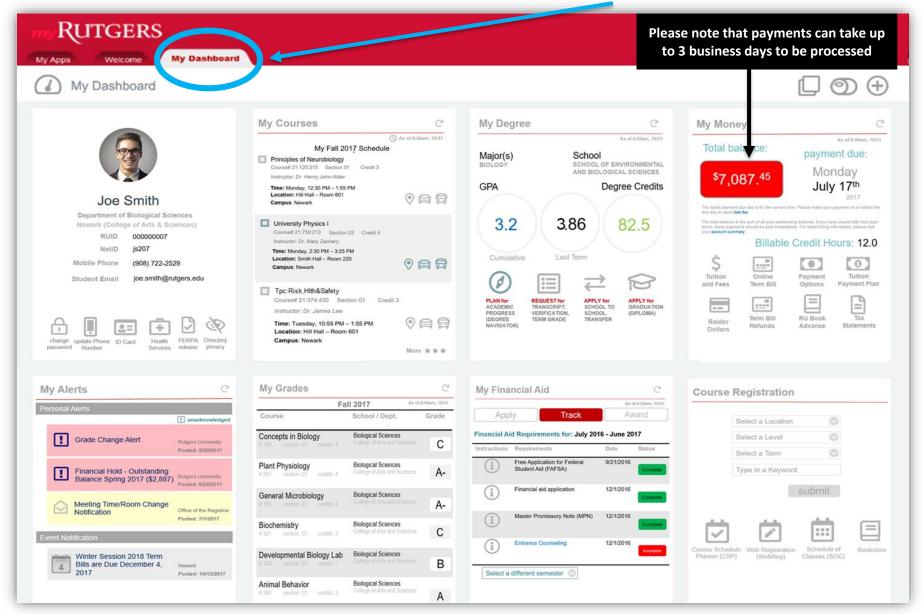

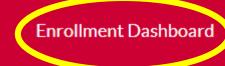

Academic Advisement

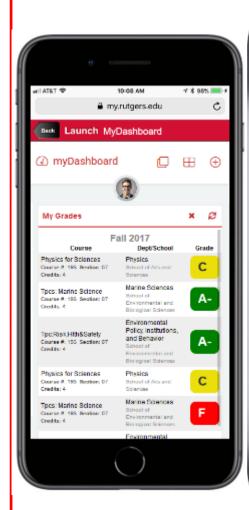

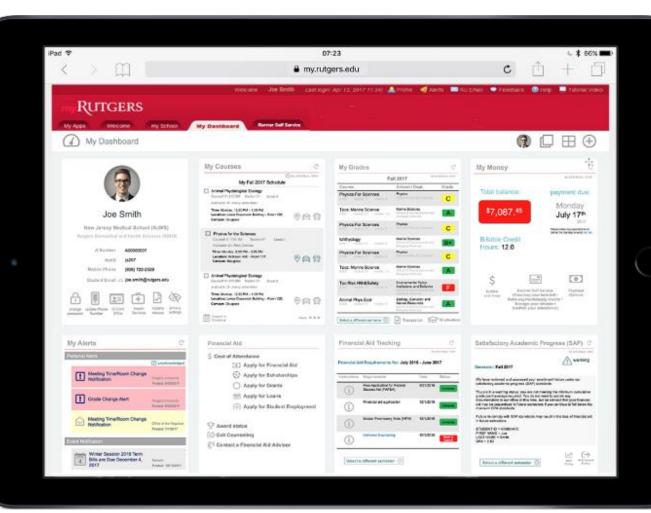

### **Spring 2021 iPad Program**

### **Eligibility and Requirements:**

- New incoming first year and transfer students who are Spring 2021 admits are eligible to receive an iPad.
- Undergraduate Students ONLY. Undergraduate School of Nursing students are <u>NOT</u> eligible for the iPad Program.
- You must be registered for Spring 2021 course(s) and stay enrolled through Add/Drop Period.
- You must have a U.S. based mailing address.

### Claim your iPad!

- Students must claim their iPads on their Enrollment Dashboard via the myRutgers Portal (my.rutgers.edu)
- DEADLINE: Claim your iPad NO LATER than Friday, January 22, 2021 at 11:59pm EST

### iPad Shipment Dates:

- First mail-out date: Thursday, January 11, 2021
- Second mail-out date: Friday, January 29, 2021

The above dates are when iPads may be shipped out. Please allow 7-10 business days to receive your iPad.

Do NOT forget to CLAIM YOUR IPAD.

You will <u>NOT</u> receive an iPad <u>if you do not claim it via your Enrollment Dashboard.</u>
See next slide for instructions on *How to Claim Your iPad*.

### **How to Claim your iPad**

Step 1: Go to

myRutgers: <a href="https://my.rutgers.edu">https://my.rutgers.edu</a>

Step 2: Log in with your NetID and

**Password** 

**Step 3:** Select the "Dashboard" tab

Step 4: You should be able to see the "Enrollment" widgets on your dashboard. Click on the "Claim Your iPad" task of the My Enrollment: Required task listings (as shown in orange in screenshot →)

Continued on next slide...

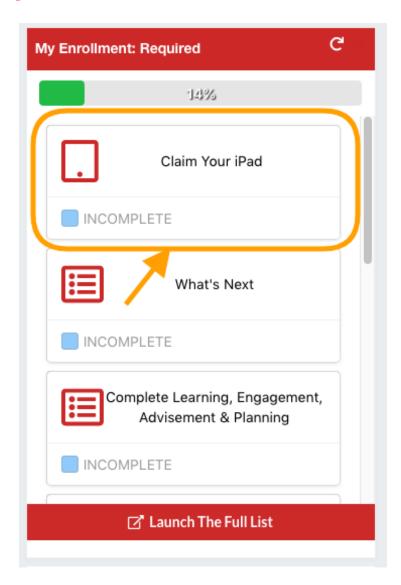

# How to Claim your iPad – Cont'd

**Step 5:** The task detail will be displayed (see the screenshot →). FYI – If you did not provide a phone number during your admission process, you can enter the phone number here.

**Step 6:** You will need to check the disclaimer that this information will be shared with SHI for shipping the iPad.

**Step 7 (Final Step):** Click on the "submit" button to complete the claim process.

Phone

Please Note: This information will be shared with our partner, SHI, for the sole purpose of shipping your iPad associated with your student record. You will not receive additional communications from SHI in the future tep 2. Please review the following statement. You must check the box to opt in to this program

By opting in to this program, I understand my address and contact information will be shared with SHI for the Rutgers will manage my device.

iPads will begin shipping to eligible students who have completed this task beginning on or around January 11, 2 points and address and contact information.

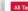

Dashboard Home

#### Claim Your iPad

We are excited to welcome you to the Rutgers family. To help you stay connected to the Rutgers University community, and to assist with your coursework, you are eligible to receive an iPad Air 256GB on behalf of Rutgers. To receive an iPad through this program, this task must be completed by January 22 2021. Student must be admitted as a matriculated first year or transfer students for January 2021; be enrolled in courses for Spring 2021; and have a U.S.-based mailing address. iPads will begin shipping to eligible students who have completed this task beginning on or around January 11, 2021. Once your device has shipped you will receive an email with tracking and shipping information.

#### iPad Details and Device Management

Your 'Pad will include instant access to Rutgers learning platforms, study tools, daily planners, streaming and connectivity apps, live campus programming, and more. This content will help you build relationships with faculty, staff, other members of the Rutgers community, and will assist with your future success.

Your iPad will be managed by Rutgers. What does that mean?

#### Rutgers can:

- . Push applications, notifications and settings to your device
- · Locate, lock or erase your device if lost
- See titles of installed applications
- · Publish a custom app library

#### Rutgers cannot:

- · Access your camera
- · See your personal files, email or settings
- · Track internet usage, browser history, or bookmarks

#### Users car

- . Download their own apps
- · Modify system preferences
- . Use their personal AppleID for the App Store, iTunes, and FaceTime

#### Claim Your iPag

Step 1. Please confirm or update the following information:

This information will be shared with our partner, SHI, for the sole purpose of shipping your iPad. You will not receive in the future.

5

s from SHI

Last Name

First Name

Region Code

Address Line 1

Address Line 2

City

Newark

11011011

State

NEW JERSEY

07104

Email

2.

Phone

# **FERPA** – Privacy of Student Records

- Family Educational Rights and Privacy Act (FERPA)
  - Federal law since 1974
  - Provides for confidentiality of student records
  - With only a few exceptions, your educational records may not be released without your consent
- Please be cautious with information you give out
  - Do not share your RU ID, Net ID and password, Social Security Number (SSN) or other personal information with friends or family or via unsecure platforms.
- Want to grant someone access to certain record information?
  - You can access this tool on the myGuest Dashboard which you can find by logging in to your myRutgers
     Portal at my.rutgers.edu
- For more information: myRUN > My Grades & Records > Privacy of Students and FERPA

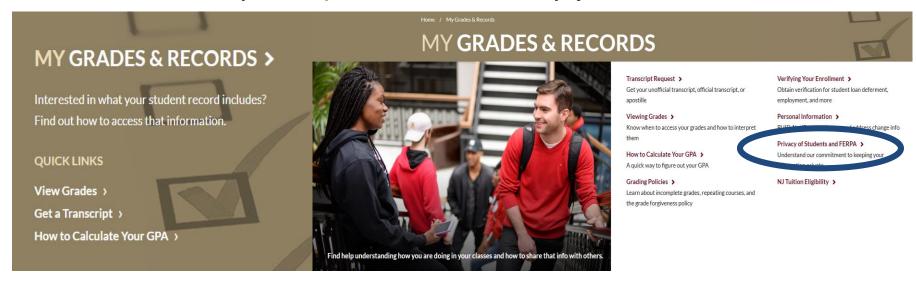

# myGuest Dashboard - Privacy of Student Records

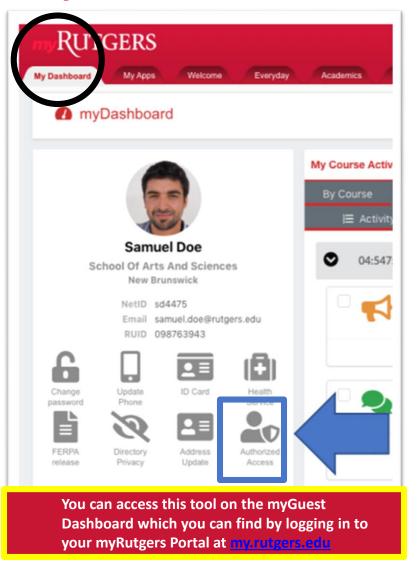

- The myGuest Dashboard feature of the myRutgers
   Portal allows students to give parents,
   guardians, and third parties access to view content and
   services related to their experience at the university,
   such as class schedule, financial aid awards and term
   bill
- While the university is offering this service, access will not be granted without the students permission due to the protection of student rights under the Family Educational Rights and Privacy Act (FERPA)
- Here are how-to guides and videos for students and authorized users
- Reminder: Please be cautious with information you give out
  - Do not share your RU ID, Net ID and password, Social Security Number (SSN) or other personal information with friends or family or via unsecure platforms
- For more information: myRUN > My Grades & Records
   > Privacy of Students and FERPA

### **RU Here?**

Please note that RU Here pop-up takes place during fall + spring semesters and winter session.

Students registered for summer session courses would need to confirm their attendance through term bill payment.

Spring 2021 RU Here pop-up goes live on Wednesday, January 13, 2021 for ALL undergraduate students.

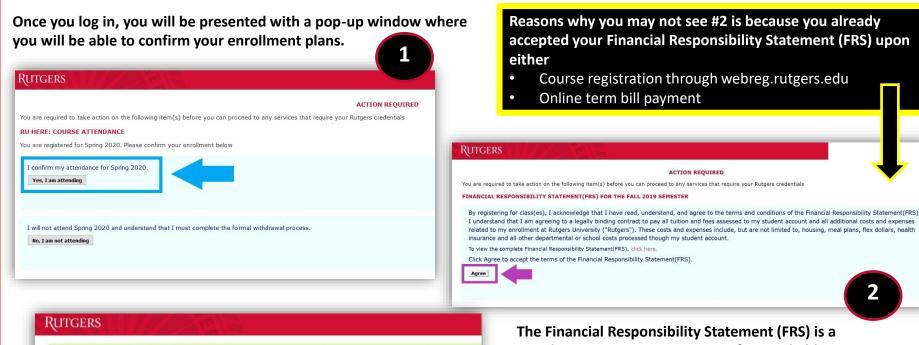

3

Please do not log out of the system early. If you do not receive a message confirming completion of the process, then you have not reached the end of the process, and must start again.

You can now login to the service you initiated or you will be redirected to the myRutgers Portal in 10 seconds

Thank you for completing the RUHere process.

Links to campus web sites: Camden, Newark, New Brunswick/Piscataway, Rutgers University For assistance, contact the Help Desks in: Camden, Newark, or New Brunswick/Piscataway.

The Financial Responsibility Statement (FRS) is a mandatory agreement accepting financial obligations and responsibilities for attendance. If you have a valid FRS on file, you will not be prompted to "Agree" to the terms of the FRS.

# Unable to see the RU Here pop-up?

Here are some reasons why you may not be able to see the RU Here pop-up

### 1. Logging in with RU ID # instead of Net ID

 A couple of our online web platforms provide you with the option to log in with either your 9-digit RU ID number or your Net ID and password. Please make sure you are signing in with your <u>Net ID and password</u>.

### 2. You need to disable the pop-up blocker

 Disabling your pop-up blocker with then allow the RU Here pop-up to appear when you log in with your Net ID and password

#### 3. You are not yet registered for classes

• Students who are registered for classes for the semester in which they are looking to answer the RU Here pop-up should be able to get the pop-up. If you are not yet registered for classes. You won't see it.

#### 4. The pop-up hasn't gone live yet

- The pop-up goes lives around 5 days before classes start. This date differs between undergraduate, graduate and law school students. Exact dates have not been published yet, but you will be notified.
- Check back at <a href="https://myrun.newark.rutgers.edu/ruhere">https://myrun.newark.rutgers.edu/ruhere</a> for updates on RU Here pop-up dates for fall 2020

# **RU Here Spring 2021 Important Dates:**

- Wednesday, January 13, 2021 RU HERE goes live for ALL undergraduate students
- Tuesday, February 2, 2021 <u>DEADLINE</u> to complete RU Here
- Students who have not completed RU Here by the deadline will be deregistered by noon on Thursday, February 4, 2021

### Office of Financial Aid

Website: <a href="https://scarlethub.rutgers.edu/financial-services/">https://scarlethub.rutgers.edu/financial-services/</a> Web Form: <a href="https://go.rutgers.edu/contactmyrun">https://go.rutgers.edu/contactmyrun</a>

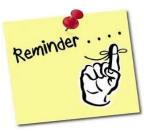

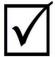

# **✓ LIST:** Funding your education

- 1. Complete the Free Application for Federal Student Aid FAFSA
  - '20-'21 for Fall 2020 and Spring 2021 (Deadline: File Now)
  - '21-'22 for Fall 2021 and Spring 2022 (Available NOW)
- 2. Review pending documentation additional forms may be required
  - Review and complete any state follow-up requests
- **Review** Financial Aid award
- **Complete** any changes via the Financial Aid Data Change Form
- 5. Student Loans Complete the Federal Direct Entrance Counseling and Master Promissory Note (MPN)
- **Review** enrollment requirements to maintain your financial aid awards
- **Review** and understand Satisfactory Academic Progress
- **Review** alternative aid options
- **Check** your term bill

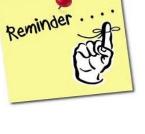

# **RU Applying for Financial Aid?**

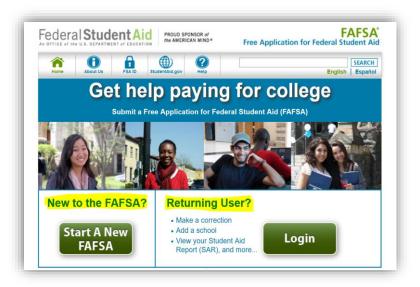

### **COMPLETE the Free Application for Federal Student Aid (FAFSA)**

- Website = <u>fafsa.ed.gov</u>
- Rutgers School Code = 002629
- FAFSA '20-'21 '20-'21 uses 2018 tax return data
  - FAFSA '21-'22 '21-'22 uses 2019 tax return data
  - Use the IRS Data Retrieval Tool to avoid errors

# **RU Pending Any Documents?**

# To find out if you still need to submit a document, visit

### financialaid.rutgers.edu/docs

- Student will be presented with a list of outstanding documents and/or forms
- Click on the hyperlinks to access the form
- The <u>latest version of Adobe Acrobat Reader</u> is necessary to complete each form
- Forms can be submitted online or directly to the Office of Financial Aid
- ONLY submit documents that are requested
- Upon review of initial verification documents, additional documentation may be requested
- Your aid will be finalized after all documents are submitted and reviewed

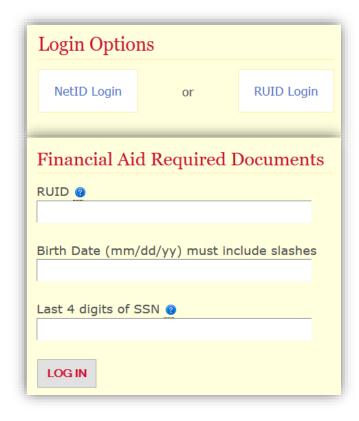

**How-To Upload Financial Aid Documents:** 

https://go.rutgers.edu/howtoupload

# **RU Eligible for State Student Aid?**

- Follow-up with NJ HESAA to find out if you're eligible for state student aid
- Log into your HESAA account and view your State information

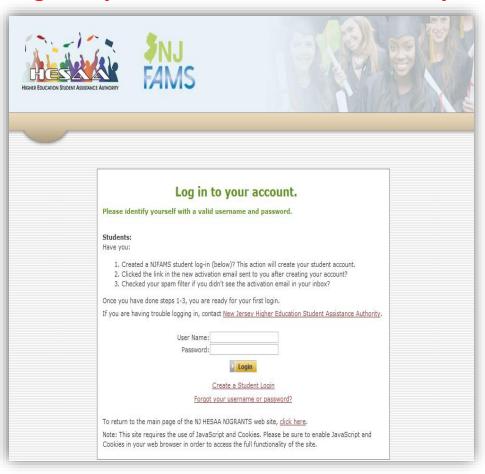

- Home Page
  - NJ Student Financial Aid
- Deadlines
  - HESAA Deadline Dates
- NJFAMS
  - Complete additional questions and view state awarding information
- HESAA Customer Care
  - 609.584.4480
  - · 800.792.8670
- Hours for Customer Care
  - M-TH: 8AM-8Pm
  - F: 8AM-5PM

## **RU Awarded?**

Once your financial aid is packaged, you will receive an email with a link to your **Award Letter** 

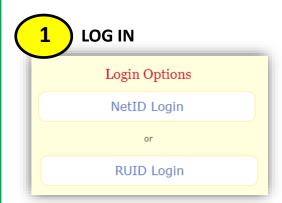

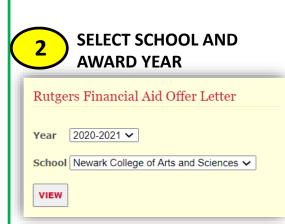

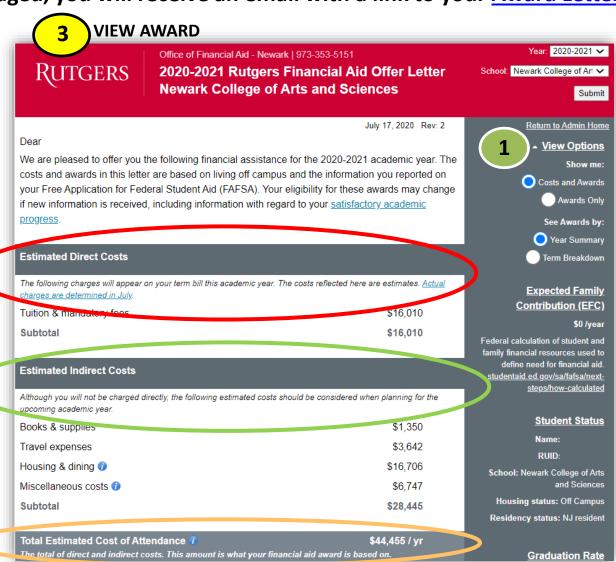

### **RU Awarded?**

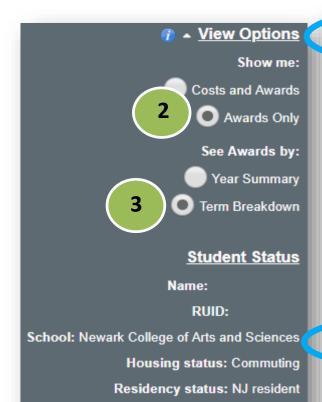

I want to change/update this information.

#### **Grants and Scholarships Offered**

Grants and scholarships can be awarded based on need and/or academic merit. Grants and scholarships do not need to be repaid and are subject to specific renewal and eligibility criteria from year to year.

|                                          | <u>Fall</u> | <u>Winter</u> | <u>Spring</u> | <u>Summer</u> | <u>Year</u> |  |
|------------------------------------------|-------------|---------------|---------------|---------------|-------------|--|
| Federal Pell Grant                       | \$1,584     | \$0           | \$0           | \$0           | \$1,584     |  |
| Estimated NJ Tuition Aid Grant (TAG) 100 | \$4,924     | \$0           | \$4,924       | \$0           | \$9,848     |  |
| Total Grant and Scholarship<br>Amounts   | \$6,508     | \$0           | \$4,924       | \$0           | \$11,432    |  |

#### **Options to Pay Net Costs**

#### Loans Offered

You will need to repay all loans upon graduation. Some loans accumulate interest while you are in school.

|                                     | <u>Fall</u> | <u>Winter</u> | <u>Spring</u> | <u>Summer</u> | <u>Year</u> |
|-------------------------------------|-------------|---------------|---------------|---------------|-------------|
| Federal Direct Loan - Unsubsidized  | \$3,500     | \$0           | \$3,500       | \$0           | \$7,000     |
| Federal Direct Loan - Subsidized 30 | \$2,750     | \$0           | \$2,750       | \$0           | \$5,500     |
| Total Loan Amounts                  | \$6,250     | \$0           | \$6,250       | \$0           | \$12,500    |

# **RU Making Financial Aid Changes?**

### You should ONLY submit a Change of Information if you want to:

- reduce or decline your federal loans
- update your enrollment or housing information
- decline your work-study award
- If you don't have any changes to make there's no need to submit a change of information form

### **Making Information Changes:**

- 1) Log in to view your Award Letter
- 2) Look for 'I want to change/update this information" hyperlink
- 3) Making any adjustment you need to your enrollment status, housing status, work-study, and federal loans. Read and follow all instructions on the Data Change Form (DCF)
- 4) Click "Submit Changes"

# **Federal Work Study Program**

### **Complete Job Application**

Will show as a pending document until submitted

### Once placed, you will receive a notification to view your FWS job

Federal Work Study Program (Newark)
View your Federal Work Study Job Assignment

### **View Employment Authorization Form Information:**

- Department
- Supervisor's Info
- Pay Rate & FWS Limit

### **Accept or Decline job**

**Contact Supervisor to schedule interview** 

### FWS Employment Valid for One Academic Year

 Make note of awarded amount and do not exceed awarded amount or other aid could be reduced

# **Federal Work Study**

#### Office of Financial Aid Student Employment

#### **Employment Authorization Confirmation 2018-2019**

\*\* You MUST respond to one of the choices at the bottom of the page.\*\*

🞒 If you are accepting this job, print a copy for your records

|                                                                                                    | il you are accepting                                                                                  | riq tilis job, pririt a                                                                             | CODY IOI YOUI I                                                  | ecorus.                                                                                                    |
|----------------------------------------------------------------------------------------------------|----------------------------------------------------------------------------------------------------|----------------------------------------------------------------------------------------------------|------------------------------------------------------------------|----------------------------------------------------------------------------------------------------|
| RUID                                                                                                    |                                                                                                    |                                                                                                    | Au                                                               | thorized Date:January 02, 2019                                                                                                    |
| Name:                                                                                                    |                                                                                                    | Campu                                                                                               | s Assigned:                                                      |                                                                                                    |
| Student's Email:                                                                                                    |                                                                                                    | Job Ass                                                                                             | ignment:                                                         |                                                                                                    |
| Department Address:                                                                                                    |                                                                                                    | Job Title                                                                                           | 9:                                                               |                                                                                                    |
| Academic Year:                                                                                                    |                                                                                                    | Supervi                                                                                             | sor's Name:                                                      |                                                                                                    |
| Payroll Status:                                                                                                    |                                                                                                    | Supervi                                                                                             | sor's Email:                                                     |                                                                                                    |
| School Code:                                                                                                    |                                                                                                    | Departr                                                                                             | nent Phone:                                                      |                                                                                                    |
|                                                                                                    | Account No.: 170211                                                                                   | Rate: \$12.90                                                                                       | Range: 3                                                         | Step: 1                                                                                                    |
| I understand that the gr<br>\$5,000.00 for designa                                                                                                    | _                                                                                                    | for this job assign                                                                                 | nment for this                                                   | student may not exceed                                                                                                    |
| with Federal Work Study Funds from Rights Act of 1964 and Title IX of the Eschedule work hours, keep accurate department and student agree to accurate | 09/04/2018 Thru 05/15<br>Educational Amendment<br>time records and submi<br>ept responsibility for ma | 5 <mark>/2019</mark> . The depai<br>ts of 1972. The de<br>it payroll vouchers<br>iintaining schedul | tment agrees<br>partment shal<br>in accordance<br>e of work whic | tment to employ and students to be employed to comply with the provisions of the Civil II assign work, provide adequate supervision, e with Financial Aid instructions. Both h will not be in excess of 35 hours per week duled, and which will not exceed the limitation |

| Select only one option:               |                    |                             |
|---------------------------------------|--------------------|-----------------------------|
| O Accept/Fall/Spring Accept/Fall Only | Accept/Spring Only | Decline this Job Assignment |
|                                       | Continue           |                             |

# **RU** Accepting Student Loans?

- Students and their families may find they need to take loans as a supplemental way
  to finance their education. No separate application OR credit check from a bank or
  other lender is needed to receive Direct Stafford Loans.
- Students must complete Federal Direct Loan Entrance Counseling and a Master Promissory Note.

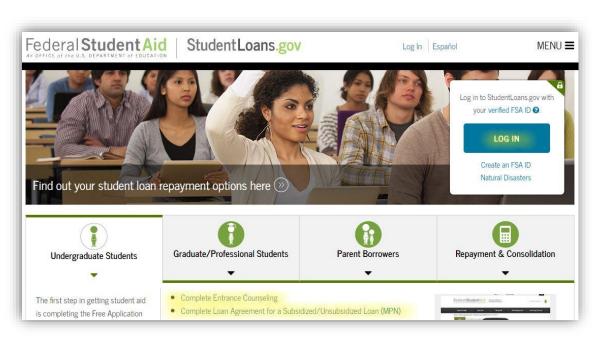

- 1. Go to www.studentloans.gov
- 2. Login with your FSA ID
- 3. Select complete Entrance Loan Counseling
- 4. Select complete Master
  Promissory Note and then
  Subsidized and Unsubsidized
- 5. Completion timeframe is about 45 minutes

# **RU** Reducing or Declining Student Loans?

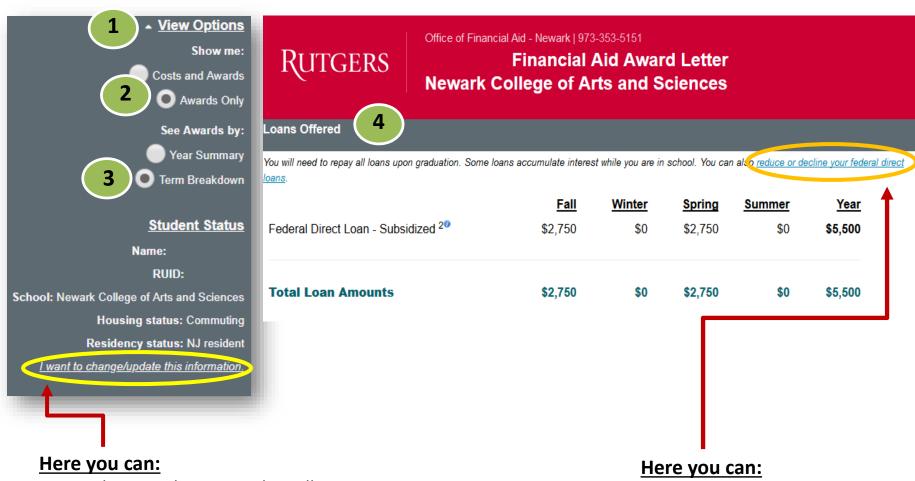

- Update your housing and enrollment
- Reduce or cancel your loans

Reduce or cancel your loans

### **RU Enrolled Fulltime?**

### Impact on Financial Aid

Financial aid eligibility is determined each semester in part by your enrollment status

| Number of<br>Credits | Enrollment Status   |
|----------------------|---------------------|
| 12 or more           | Full time           |
| 9.0 – 11.5           | Three quarter time  |
| 6.0 – 8.5            | Half time           |
| Fewer than 6.0 cr    | Less than half time |

| Program                                                  | Enrollment Requirements                    |
|----------------------------------------------------------|--------------------------------------------|
| Federal Pell Grants                                      | Prorated for less than fulltime enrollment |
| Federal Direct Loans (Stafford, PLUS, and Graduate PLUS) | At least halftime                          |
| Federal Work-Study, FSEOG                                | At least halftime                          |
| NJ Tuition Aid Grant and other state aid                 | Full-time                                  |
| Rutgers Assistance Grant                                 | Fulltime, with some exceptions             |
| Rutgers Merit Scholarships                               | Fulltime, with some exceptions             |
| Private loans                                            | Varies by lender                           |

# **RU Making SAP?**

**Satisfactory Academic Progress (SAP) is a requirement** for all students receiving federal, state, or university assistance while enrolled at Rutgers

### How is academic progress measured?

How completion rate is calculated:

RU completed credits + accepted transfer credits / RU attempted credits + accepted transfer credits

#### ACADEMIC STATUS TABLE: CREDIT COMPLETION & GPA REQUIREMENTS

| If Cumulative Credits Completed<br>Equals | Percentage Rate of Cumulative<br>Attempted Credits Completed Must Be | Cumulative GPA (standard calculation) |
|-------------------------------------------|----------------------------------------------------------------------|---------------------------------------|
| 1-30                                      | 50%                                                                  | 1.50                                  |
| 31-59                                     | 60%                                                                  | 1.80                                  |
| 60-89                                     | 70%                                                                  | 2.00                                  |
| 90 and over                               | 75%                                                                  | 2.00                                  |

# **RU Meeting All of Your School Expenses?**

- 1) Calculate what you can afford. Only borrow loans when necessary
- 2) If your financial circumstances or income has changed review our Change in Family Circumstances (CIFC) policy and process
  - Write a personalized letter of appeal and submit with supporting documentation
  - Make a follow-up appointment with the Office of Financial Aid

#### **Additional Resources:**

- Speak to your academic school about scholarship opportunities
- Scholarships
- RU Installment Plan
- Loans
- Resource List

### Student Accounting, Billing and Cashier Services

Website: <a href="https://businessoffice.newark.rutgers.edu/">https://businessoffice.newark.rutgers.edu/</a>
Web Form: <a href="https://go.rutgers.edu/contactmyrun">https://go.rutgers.edu/contactmyrun</a>

### Three areas of the office:

- 1. Student Accounting term billing and account management
- Cashiers payment processing
- 3. RU ID Card Service Center issue new or replacement cards

### **Financial Responsibility Statement**

- Upon course registration through Webreg
- Upon online term bill payment

#### 20-21 Tuition and Fees

- The Rutgers Board of Governors took the unprecedented step of freezing tuition and fees
  from 2019-20 for the 2020-21 academic year. This action was taken in recognition of the
  economic stresses that confront every member of our community and despite cost increases
  in virtually every area of Rutgers operations. Tuition and Fees rates for the upcoming
  academic year (21-22) will be determined by the Rutgers Board of Governors in mid-July
  2021.
- You can access tuition and fee rates here: <a href="https://studentabc.rutgers.edu/tuition-fees-rates">https://studentabc.rutgers.edu/tuition-fees-rates</a>

### **Payment Plans**

### **Payment Plans**

- The table below shows Winter 2021 AND Spring 2021 payment options:
- You can view a step-by-step payment plan sign-up guide (PDF) or a how-to sign-up video here: <a href="https://studentabc.rutgers.edu/rutgers-tuition-payment-plans">https://studentabc.rutgers.edu/rutgers-tuition-payment-plans</a>

|         | Last Day         | Required down | Number      | Months         |
|---------|------------------|---------------|-------------|----------------|
| emester | to enroll online | payment       | of payments | of payments    |
| Winter  | December 5       | 50%           | 1           | December Only  |
|         | November 5       | 25%           | 5           | November-March |
| Spring  | December 5       | 25%           | 4           | December-March |
|         | January 4        | 25%           | 3           | January-March  |

### **Tuition Protection Insurance Plan (GradGuard)**

- Helps students and their families overcome the financial losses that may result from events which force students to withdraw from the semester due to a covered medical reason.
- For more: https://studentabc.rutgers.edu/refunds/tuition-protection-plan-gradguard

### **Student Health Insurance**

- Rutgers University requires full time and all F&J Rutgers visa sponsored students to waive or enroll
  in the Student Health Insurance Plan each semester. The Health Insurance premium is
  automatically added to the term bill every semester.
- Student Health Insurance Premium is automatically added to the term bill every semester
- Students must waive or enroll online each semester (Fall and Spring) at www.universityhealthplans.com
  - Waiving? If a student has comprehensive health insurance, they may complete the waiver form each semester *before* the deadline to get the premium removed from their term bill.
  - **Enrolling?** Paying the premium on the term bill is not enrolling. A student must complete the enrollment form each semester *before* the deadline to finalize the process.
- Students should wait 3 business days after registering for classes to complete the waiver or enrollment process
- Must waive or enroll before the deadline.
  - \* Fall 2020 Deadline: September 15, 2020 | Fall 2020 Cost: \$942.00
  - Spring 2021 Deadline: February 3, 2021 | Spring 2021 Cost: \$1,305.00
    - Coverage from 1/15/21 8/14/21

More information and details can be found here

https://riskmanagement.rutgers.edu/student-health-insurance

You can access your term bill by logging in with either your NetID or RU ID# at finservices.rutgers.edu/otb

### Student Account Login Options

NetID Login \*

or

**RUID Login** 

\* Required for Electronic Refund setup.

**RBHS Student Account Login** 

**NetID Login** 

Authorized User(s) Account Login

**CommunityID Login** 

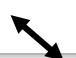

# **Accessing Your Term Bill**

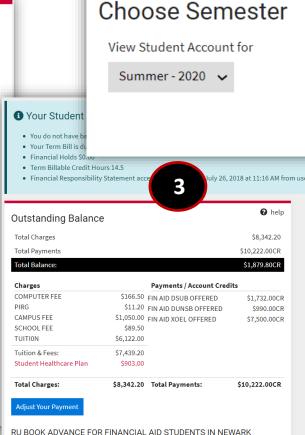

nancial aid refund of greater than \$500, \$500 of your ally transferred to a RU Book Advance Account for

#### **Payment Options**

#### Pay Online By Electronic Check

You may pay by e-check, which is an electronic withdrawal from your checking or savings bank account. No additional fee is charged for the e-check, unless the electronic payment is returned as unpaid from your bank to the university. If your e-check is returned as unpaid from the bank, a \$60.00 returned payment fee is assessed. The \$60 fee consists of a \$50 administrative fee and a \$10 returned check charge assessed by our payment processor when a payment fails. You may also be assessed additional late fees if you fail to make payment by the due date indicated on your student statement of account.

nelp

Continue

#### Pay Online By Credit Card

MasterCard, Visa, American Express and Discover Card may be used to pay tuition and fees online. A service fee will be assessed to your credit card for this convenience. In-person credit card payments are no longer accepted by the Cashier's Offices at the University.

NOTE: Any payments made online will be reflected on your account within three to five business days.

<u>Authorized user access</u> must be granted by the student after login to their myRutgers (<a href="http://my.rutgers.edu/">http://my.rutgers.edu/</a>) dashboard. Once granted access, the third party (parent/guardian/other) can visit finservices.rutgers.edu/otb

# **Understanding Your Term Bill – Overview**

#### 1 Your Student Account Status

- · You do not have balance due.
- Your Term Bill is due on 8/16/2018.
- Financial Holds \$0.00
- Term Billable Credit Hours 14.5
- Financial Responsibility Statement accepted on Thursday July 26, 2018 at 11:16 AM from use

| Outstanding Balance     | е          |                         | nelp          |
|-------------------------|------------|-------------------------|---------------|
| Total Charges           |            |                         | \$8,342.20    |
| Total Payments          |            |                         | \$10,222.00CR |
| Total Balance:          |            |                         | \$1,879.80CR  |
| Charges                 |            | Payments / Account Cred | its           |
| COMPUTER FEE            | \$166.50   | FIN AID DSUB OFFERED    | \$1,732.00CF  |
| PIRG                    |            | FIN AID DUNSB OFFERED   | \$990.00CF    |
| CAMPUS FEE              |            | FIN AID XOEL OFFERED    | \$7,500.00CF  |
| SCHOOL FEE              | \$89.50    |                         | ŕ             |
| TUITION                 | \$6,122.00 |                         |               |
| Tuition & Fees:         | \$7,439.20 |                         |               |
|                         | 6000.00    |                         |               |
| Student Healthcare Plan | \$903.00   |                         |               |

#### RU BOOK ADVANCE FOR FINANCIAL AID STUDENTS IN NEWARK

If you are a full-time student with a financial aid refund of greater than \$500, \$500 of your financial aid refund will be automatically transferred to a RU Book Advance Account for

#### **Payment Options**

#### Pay Online By Electronic Check

You may pay by e-check, which is an electronic withdrawal from your checking or savings bank account. No additional fee is charged for the e-check, unless the electronic payment is returned as unpaid from your bank to the university. If your e-check is returned as unpaid from the bank, a \$60.00 returned payment fee is assessed. The \$60 fee consists of a \$50 administrative fee and a \$10 returned check charge assessed by our payment processor when a payment fails. You may also be assessed additional late fees if you fail to make payment by the due date indicated on your student statement of account.

#### Pay Online By Credit Card

MasterCard, Visa, American Express and Discover Card may be used to pay tuition and fees online. A service fee will be assessed to your credit card for this convenience. In-person credit card payments are no longer accepted by the Cashier's Offices at the University.

NOTE: Any payments made online will be reflected on your account within three to five business days.

# **Understanding Your Term Bill – Breakdown**

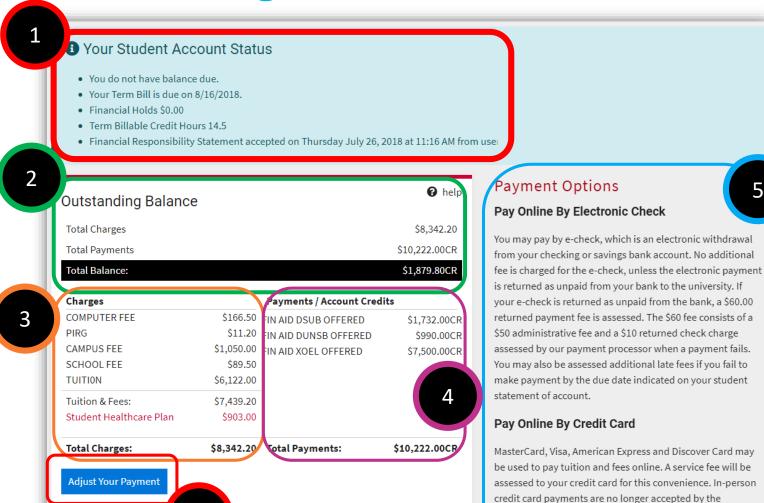

If you are a full-time student amount in ancial aid refund of greater than \$500, \$500 of your financial aid refund will be automatically transferred to a RU Book Advance Account for

CIAL AID STUDENTS IN NEWARK

NOTE: Any payments made online will be reflected on your account within three to five business days.

Cashier's Offices at the University.

**RU BOOK ADVANC** 

6

# **Understanding Your Term Bill – Part 1**

\$10,222.00CR

1

#### 1 Your Student Account Status

- · You do not have balance due.
- Your Term Bill is due on 8/16/2018.
- Financial Holds \$0.00
- Term Billable Credit Hours 14.5
- Financial Responsibility Statement accepted on Thursday July 26, 2018 at 11:16 AM from use

**Student Account Status:** This shows an overview of your account, including your basic information, any amounts due, financial holds, academic credits and your financial responsibility statement acceptance status.

| Outstanding Balar | nce        |                           | <b>Ø</b> help |
|-------------------|------------|---------------------------|---------------|
| Total Charges     |            |                           | \$8,342.20    |
| Total Payments    |            |                           | \$10,222.00CR |
| Total Balance:    |            |                           | \$1,879.80CR  |
| Charges           |            | Payments / Account Credit | :s            |
| COMPUTER FEE      | \$166.50   | FIN AID DSUB OFFERED      | \$1,732.00CR  |
| PIRG              | \$11.20    | FIN AID DUNSB OFFERED     | \$990.00CR    |
| CAMPUS FEE        | \$1,050.00 | FIN AID XOEL OFFERED      | \$7,500.00CR  |
| SCHOOL FEE        | \$89.50    |                           | -             |
| TUITION           | \$6,122.00 |                           |               |
| Tuition & Fees:   |            |                           |               |

**Adjust Your Payment** 

**Total Charges:** 

Student Healthcare Plan

#### RU BOOK ADVANCE FOR FINANCIAL AID STUDENTS IN NEWARK

\$903.00

If you are a full-time student with a financial aid refund of greater than \$500, \$500 of your financial aid refund will be automatically transferred to a RU Book Advance Account for

\$8,342.20 Total Payments:

#### **Payment Options**

#### Pay Online By Electronic Check

You may pay by e-check, which is an electronic withdrawal from your checking or savings bank account. No additional fee is charged for the e-check, unless the electronic payment is returned as unpaid from your bank to the university. If your e-check is returned as unpaid from the bank, a \$60.00 returned payment fee is assessed. The \$60 fee consists of a \$50 administrative fee and a \$10 returned check charge assessed by our payment processor when a payment fails. You may also be assessed additional late fees if you fail to make payment by the due date indicated on your student statement of account.

#### Pay Online By Credit Card

MasterCard, Visa, American Express and Discover Card may be used to pay tuition and fees online. A service fee will be assessed to your credit card for this convenience. In-person credit card payments are no longer accepted by the Cashier's Offices at the University.

NOTE: Any payments made online will be reflected on your account within three to five business days.

# **Understanding Your Term Bill – Part 2**

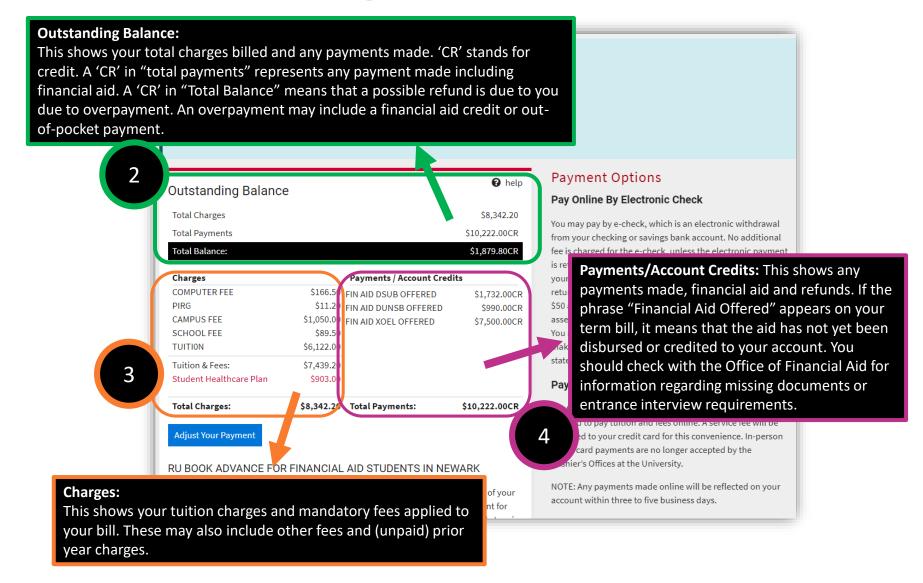

# **Understanding Your Term Bill – Part 3 (final)**

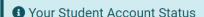

- You do not have balance due.
- Your Term Bill is due on 8/16/2018.
- Financial Holds \$0.00
- Term Billable Credit Hours 14.5
- . Financial Responsibility Statement accepted on Thursday July 26, 2018 at 11:16 AM from use

nelp **Outstanding Balance Total Charges** \$8,342.20 **Total Payments** \$10,222.00CR **Total Balance:** \$1,879.80CR Payments / Account Credits Charges **COMPUTER FEE** \$166.50 FIN AID DSUB OFFERED \$1,732.00CR PIRG \$11.20 FIN AID DUNSB OFFERED \$990,00CR **CAMPUS FEE** \$1,050.00 FIN AID XOEL OFFERED \$7,500,00CR SCHOOL FEE \$89.50 **TUITION** \$6,122.00 \$7,439.20 Tuition & Fees: Student Healthcare Plan \$903.00 Total Charges: \$8,342.20 Total Payments: \$10,222.00CR Adjust Your Payment

RU BOOK ADVANCE FOR FAMILIAL AID STUDENTS IN NEWARK

Here is where you can adjust your payment and continue to make payments with the available payment options (credit card or e-check).

**Payment Options:** This shows the various payment options available to you. This includes, e-check, credit card and in person or by mail.

#### **Payment Options**

#### Pay Online By Electronic Check

You may pay by e-check, which is an electronic withdrawal from your checking or savings bank account. No additional fee is charged for the e-check, unless the electronic paymen is returned as unpaid from your bank to the university. If your e-check is returned as unpaid from the bank, a \$60.00 returned payment fee is assessed. The \$60 fee consists of a \$50 administrative fee and a \$10 returned check charge assessed by our payment processor when a payment fails. You may also be assessed additional late fees if you fail to make payment by the due date indicated on your student statement of account.

#### Pay Online By Credit Card

MasterCard, Visa, American Express and Discover Card may be used to pay tuition and fees online. A service fee will be assessed to your credit card for this convenience. In-person credit card payments are no longer accepted by the Cashier's Offices at the University.

NOTE: Any payments made online will be reflected on your account within three to five business days.

Student Accounting, Billing and Cashier Services:

6

# **Payment Options**

### **Credit Cards (online only)**

- <u>A nonrefundable 2.7 percent service fee</u> of the total amount paid is assessed by the credit card company.
- Visa, MasterCard, American Express, and Discover cards are accepted for online payments.

#### **Electronic Checks (recommended)**

- E-check transactions are electronic withdrawals from either your checking or savings bank account.
- <u>Click to view</u> instructions for completing the e-check payment process via your online student account.

#### Paper Checks, Money Orders and Cash

- During this time of remote operation, payments should be made through the mail. In-person cash payments at the Cashier's Office will be by appointment only.
- Personal checks are accepted through the mail. Indicate the student's name, telephone number, and RUID number on the front of the check.

### **International Payments**

 View our <u>International Payments page</u> to learn how to make payments from international banking institutions.

More on payment options: <a href="https://studentabc.rutgers.edu/payment-options">https://studentabc.rutgers.edu/payment-options</a>

### Refunds

- Students may receive a refund based on financial aid, loan credits or overpayments to their term bill.
- For students who have financial aid, their aid will be applied to the term bill to cover the semester tuition and fee charges after completion of all the paperwork for the award package.
  - If the financial aid award exceeds the balance due, students are entitled to receive a refund of the credit balance on their student account.
- We recommend that students set up direct deposit to receive their refund on the first day of classes. Without direct deposit, refunds are available to students after the <u>add/drop period</u> if there is a credit balance on the account due to disbursed financial aid.
- Refunds will be sent via direct deposit (recommended) or paper check by mail.
- Note: All Parent PLUS loan credit balances that are refunded to the parent borrower will be mailed by paper check to the parent's address listed on the PLUS loan application.

For more on refunds

https://studentabc.rutgers.edu/refund

# **Direct Deposit**

- Rutgers University can electronically deposit student refunds directly into the checking or savings bank account provided.
- Student can set up direct deposit for their refunds online. Instructions for how to register for direct deposit can be found here: <a href="https://studentabc.rutgers.edu/electronic-refunds">https://studentabc.rutgers.edu/electronic-refunds</a>
- We encourage all students to sign up for direct deposit in order to receive refunds faster.
- Note: All Parent PLUS loan credit balances that are refunded to the
  parent borrower will be mailed by paper check to the parent's address listed
  on the PLUS loan application. Please keep in mind that even if the student is
  signed up for direct deposit with the Parent's account information, PLUS
  refunds will still be sent to the Parent via paper check.

**How to Set Up Direct Deposit** 

https://studentabc.rutgers.edu/electronic-refunds

# Barnes & Noble (B&N) Book Fund

- Eligibility: Financial aid recipient with expected refund of \$500+
- Provided when total offered aid exceeds directly billed charges by \$501. This
  first \$500 is sent to campus bookstore so students can purchase their books
  without having to wait for a refund
- Students are automatically opted in and must opt out if they don't do not want the book fund
- Students can opt out by logging in to your student account and checking your status
- B&N will price match through Amazon, bn.com and local competition

**How to Change Your RU Book Advance Status** 

https://studentabc.rutgers.edu/book-advance

### **RU ID Card Service Center**

- The RU ID card is the official photo identification card issued to faculty, staff, students, and guests on all Rutgers University campuses.
- RU ID cards will be issued by mail for all eligible students seeking a new or replacement ID card.
- Newly admitted first year and transfer students will have their RU ID card mailed to the address on record after attending their respective school's orientation session.
- To confirm or update your mailing address, students can log in at https://personalinfo.rutgers.edu/

For more on RU ID cards

https://businessoffice.newark.rutgers.edu/ru-id-card

# How to determine if your spring 2021 class(es) will be held in-person, hybrid or remotely

**Step 1:** Go to the Online Schedule of Classes at <a href="http://sis.rutgers.edu/soc/">http://sis.rutgers.edu/soc/</a> and select term, (campus) location and level. For example, "Spring 2021," "Newark," "Undergraduate." Click "Continue."

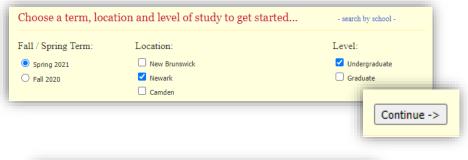

**Step 2:** Look for your course. You can search by "subject," "keyword" or "core code." If you cannot remember which course(s) you registered for, sign into Webreg at <a href="http://webreg.rutgers.edu/">http://webreg.rutgers.edu/</a>

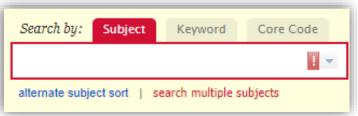

Step 3: Select your course (and section if available) and read the "section...comments" as shown below.

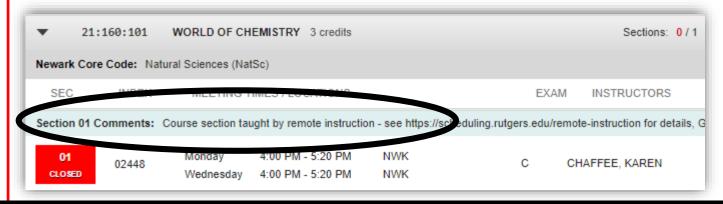

# **MAVIGATE Student App**

RU-N4Success is a web platform that connects you to academic and other resources at RU-N.

 Academic advisors, course tutors and others use RU-N4Success to communicate with you.

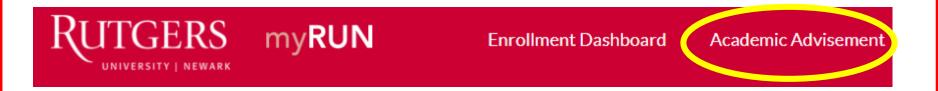

NAVIGATE is a free app that brings these resource to your mobile device.

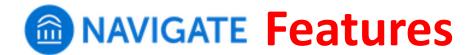

- See contact info for your academic advisor(s)
- Schedule appointments with:
  - Academic advising
  - Tutoring
  - Library research assistance
- See your course schedule
- Sign up for "Study Buddies"
  - Students in your classes who want to form study groups
- Get notices and reminders for key dates and campus events
  - Synchronize them with your mobile calendar
  - Set your own personal reminders
- Take the Major Explorer quiz
  - Get career guidance combined with data from the U.S. Dept. of Labor

# **Downloading** MAVIGATE

### **STEP 1**:

Search for "Navigate Student" in your app store

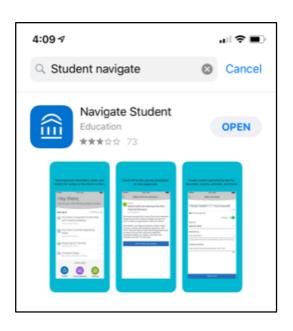

### **Step 2**:

Select "Rutgers University - Newark"

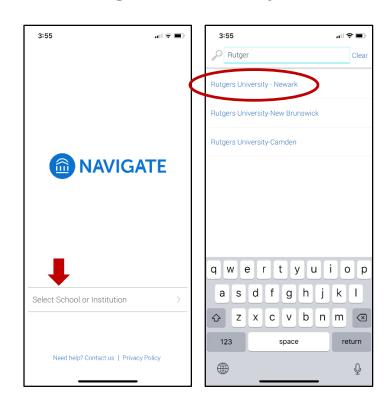

# 

**STEP 3**:

Log in with your Net ID and password

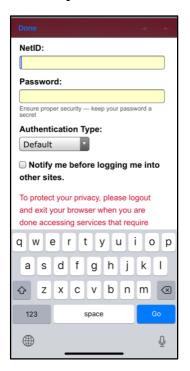

# **Step 4:**Answer the brief intake survey

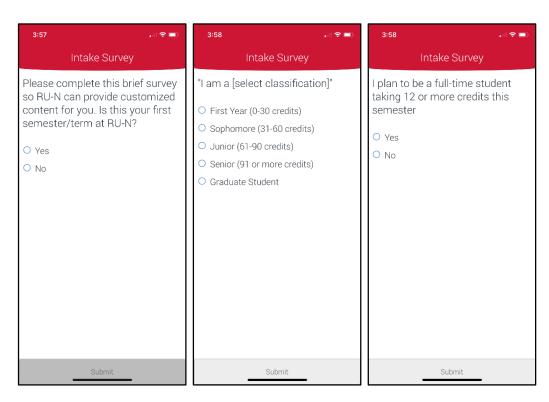

**STEP 5**: Set up notifications so you get announcements and reminders

### Personal Information – Net ID

- The university uses Net ID and a secure password as a sign-on identifier
- In order to access many of our electronic services, you need to <u>activate your Net ID</u>
- Set up and manage via <a href="https://netid.rutgers.edu">https://netid.rutgers.edu</a>
- Please be cautious with information you give out
  - Do not share your RU ID, Net ID and password, Social Security Number (SSN) or other personal information with friends or family or via unsecure platforms.
- For more information: myRUN > My Grades & Records > Personal Information

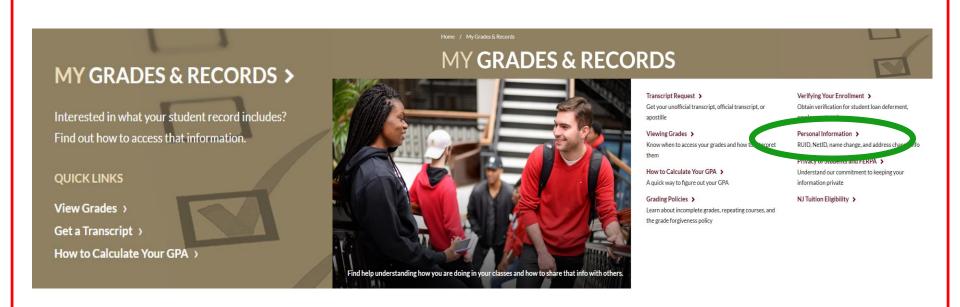

Help Desk: 973.353.5083 my.rutgers.edu | help@newark.rutgers.edu

# Personal Information – RU ID Number

(aka student ID number)

- RU ID number is an identifier for all RU students
- Nine-digit number, using "00" in the 4<sup>th</sup> and 5<sup>th</sup> number positions (XXX-00-XXXX)
- When contacting student service offices (financial aid, student accounting, registrar, academic advisors) make sure to include your RU ID number in your communication so that they can access your account information
- You can easily find your RU ID number by logging into your "myRutgers" Portal at my.rutgers.edu
  using your Net ID and password
- For more information: myRUN > My Grades & Records > Personal Information

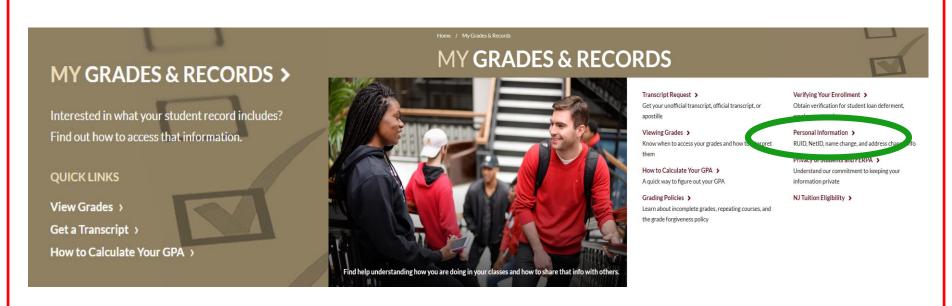

### Personal Information – Scarletmail

(aka Rutgers email address)

- University emails are sent to your RU email account
- Students are responsible for checking their email
- Step by Step instructions for setting up your Scarletmail
- You can forward your RU mail to another email address (gmail, yahoo, etc.)
- To help us protect the privacy of your information, email offices like financial aid, registrar, student accounting and your academic advisors using your RU email
- For more information: myRUN > My Grades & Records > Personal Information> Connect to Your Scarletmail

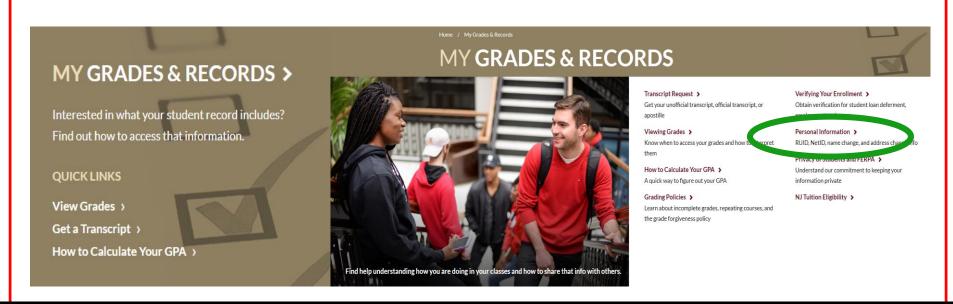

Help Desk: 973.353.5083 my.rutgers.edu | help@newark.rutgers.edu

# myRUN One Stop Virtual Counter

- The myRUN One Stop has launched a Virtual One Stop Counter for students to access and speak directly to a staff member within the Offices of Financial Aid, Registrar and Student Accounting, Billing and Cashier Services.
- Students must register for a time slot (spaces are limited) with their Net ID and password.

Information on Virtual One Stop Counter dates and how-to register found here:

https://myrun.newark.rutgers.edu/covid-office-hours

# **Important Dates**

https://myrun.newark.rutgers.edu/important-dates

| Date                    | Important Item                                                                       |
|-------------------------|--------------------------------------------------------------------------------------|
| January 13   January 27 | Term Bill Due Date(s)                                                                |
| January 13, 2021        | RU HERE goes live for ALL undergraduate students                                     |
| January 15, 2021        | Rutgers priority deadline for '21-'22 FAFSA                                          |
| January 19, 2021        | Spring 2021 semester begins                                                          |
| January 19, 2021        | Add/Drop Begins                                                                      |
| January 27, 2021        | Last Day to Add AND/OR Drop                                                          |
| February 2, 2021        | <b>DEADLINE</b> to complete RU HERE (ALL STUDENTS)                                   |
| February 4, 2021        | Students who have not completed RU HERE by the deadline will be deregistered by noon |
| Late Mar./Early Apr.    | Fall 2021 registration                                                               |
| May 6, 2021             | Spring 2021 exams begin                                                              |

Withdrawal dates will be announced in January 2021

# Follow myRUN on Social Media

Beyond emails, stay connected with updates on our social media platforms

Scan the QR code below to access our links!

Twitter:
@myrun onestop

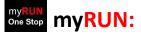

myrun.newark.rutgers.edu

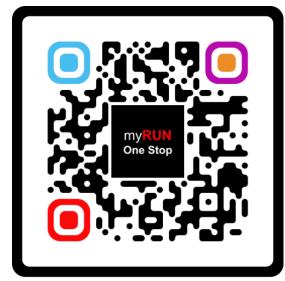

Instagram:@myrun onestop

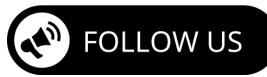